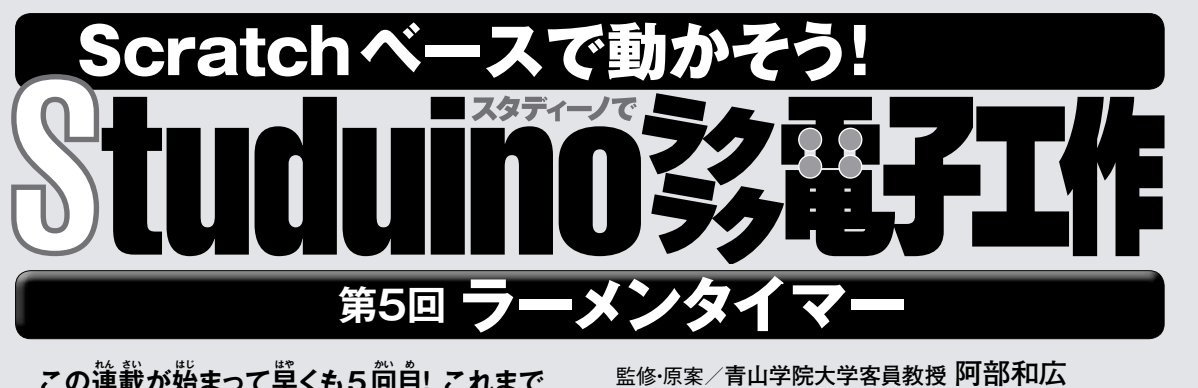

**この連 れん 載 さい が始 はじ まって早 はや くも5回 かい 目 め ! これまで の4回 かい では、「あっち向 む いてホイ」で人 にん 間 げん と 対 たい 決 けつ できるロボットをつくったね。でも、スタ ディーノの可 か 能 のう 性 せい はそれだけじゃない。スタ ディーノは、ブロックを組 く み替 か えたりプログラ ムを書 か き換 か えたりすることで、ゲームだけで なく、みんなの生 せい 活 かつ に役 やく 立 だ つ道 どう 具 ぐ をつくるこ ともできるんだ。今 こん 回 かい はそのような道 どう 具 ぐ のひ とつ、時 じ 間 かん を計 はか ることのできるラーメンタイ マーをつくってみよう。**

「コカねっと!」のスペシャルページで復習しよう www.kodomonokagaku.com/magazine/

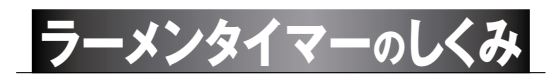

カップめんをつくるとき、種類によっていろいろだけど、お湯 を入れてから3分間とか5分間とか待つよね。今回は、こ の時間をカウントダウンで知らせてくれるタイマーをつくるよ。 カウントダウン中は、矢印形に組んだブロックをサーボモーター で時計の針のように動かして、時間の経過がわかるようにしてみ よう。カウントする時間の長さは、スタディーノのボタンでセットで きるようにするぞ。セットした時間が来たら、LEDの光とサーボー モーターの動きで知らせるようにしよう。タイマーのスタートとス トップを、赤外線フォトリフレクタに手をかざすことでできるように すれば、ボタンを触らないでいいから便利かも!

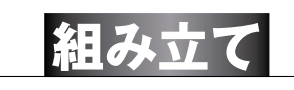

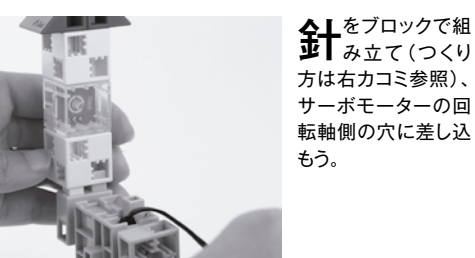

協力/NPO法人 CANVAS 文/**塩野祐樹**

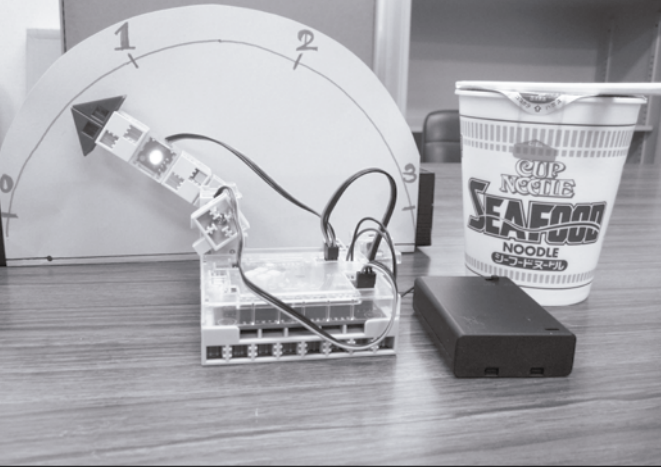

**針をブロックで組 く み立 た てよう! 時**計の鉛になるブロックを、下の写賞のように <sub>、</sub><br>組み立てよう。ブロックの間には、 時間の経過 <sub>やアラーム</sub>叢宗角のLED を入れている。LED は 好 す きな色 いろ を選 えら んでね。ブ ロックをこの形にするに はいくつか 。<br>方法があ るので、 いろい  $8829$ ろ試して みよう。 ブロックの組み方は自由だけど、 いちばん下のポッチが写真と同 じ位置にくるようにしよう。 ...................

 ${\color{red}\textbf{1}}{\color{red}\textbf{2}}{\color{red}\textbf{3}}{\color{red}\textbf{4}}{\color{red}\textbf{5}}{\color{red}\textbf{6}}{\color{red}\textbf{6}}$ 

サーボモーターと赤外線フォトリフレクタを、下の写真で印を つけたスタディーノ基板の穴に差し込もう。サーボモーター の自由に回転する軸は、どこにも差し込まないでOKだ。

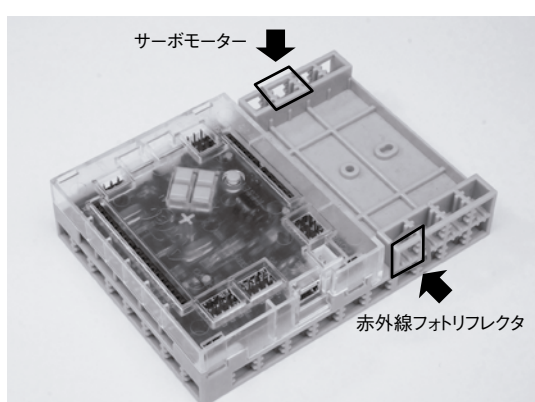

印をつけた穴に、サーボモーターと赤外線フォトリフレクタを取りつけよう。

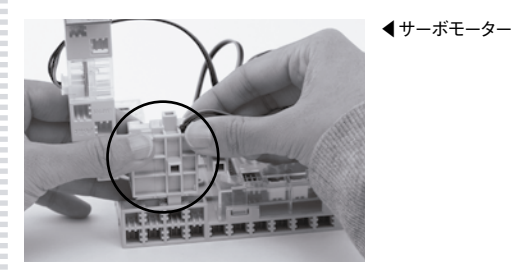

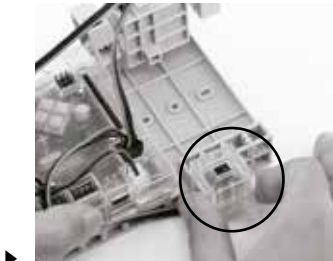

赤外線フォトリフレクタ▶

各ブロックをスタディーノ基板に取りつけたら、センサーケー ブルをつなごう。LEDのセンサーケーブルはスタディーノ 基板のA4に、赤外線フォトリフレクタのケーブルはA5に、サー ボモーターのケーブルはD9に差そう。いつものように灰色の 線が内側だ。

電池ボックスのスイッチをOFFにしてからPOWER端子に 主し込めば、組み立ては完了だ!

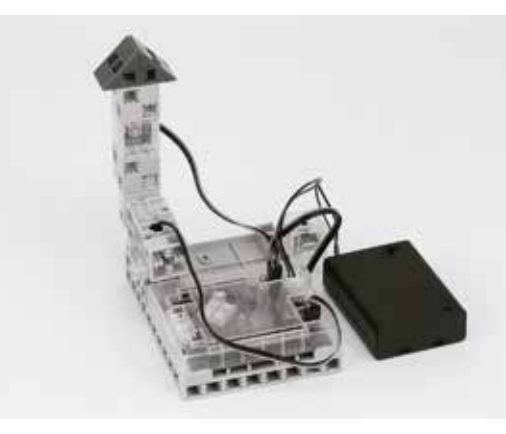

## **プログラミング環境の設定 ● SBケーフルで、スタディーノ基板とパソコンをつなごう。**<br>■ パソコンでブロックブログラミング環境を起動したら、[編 集]メニューの[入出力設定…]を開き、配線通りに設定しよう。 入出力設定  $DCE-4$ -サーボモーター ポカッ  $\boxtimes$  M1  $\boxtimes$  M2  $\Box D2 \quad \Box D4 \quad \Box D7 \quad \Box D8$  $\boxtimes$  A0  $\boxtimes$  A2  $\boxed{\textbf{Q 010}} \quad \boxed{\textbf{Q 011}} \quad \boxed{\textbf{0}12}$  $\Box$  A1  $\Box$  A3 センサー/LED/ブザー □ A0 光センサー A4 LED □ A1 光センサー □ A5 赤外線フォトリフレク! □ A2 光センサ  $\Box$ A6 口A3 光センサー □ A7 光センサー チェックを全て外す  $OK$ キャンセル それが終わったら、電池ボックスのスイッチをONにして、[編 集]メニューの[モーター校正…]で、ブロックでつくった 針が垂直になるように[D9]の角度を調整しよう。

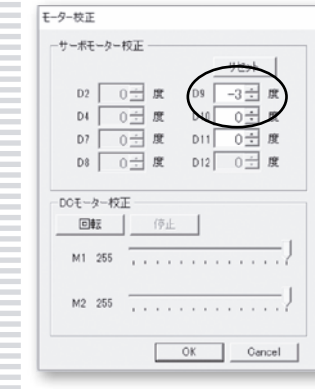

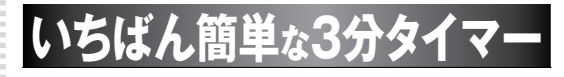

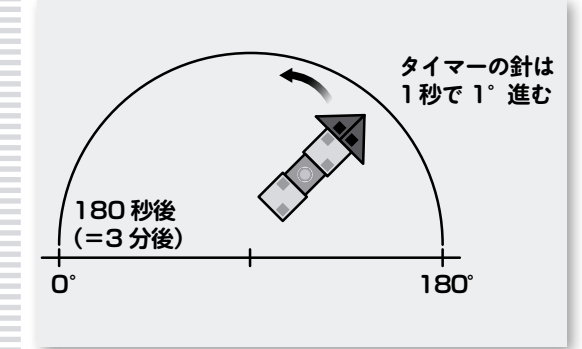

**士ずは、3分間を計るだけのタイマーのブログラムをつくって**<br>◆ みよう。

 サーボモーターは、0°から180°まで動かすことができる。時間の経過 がわかるように、最初は針の位置を180°にセットして、3分たったら0°に なるように動かせばよいだろう。

 1分は60秒だから、3分は60秒×3分=180秒になる。ということは、 1秒に動かす角度は180°÷180秒=1°だ。この角度を、1秒経過する ごとに最初の180°から引いて、179°、178°、177°……と針の角度を 設定していけばいいんだね。

68 2016.5 2016.5 69

studuino/

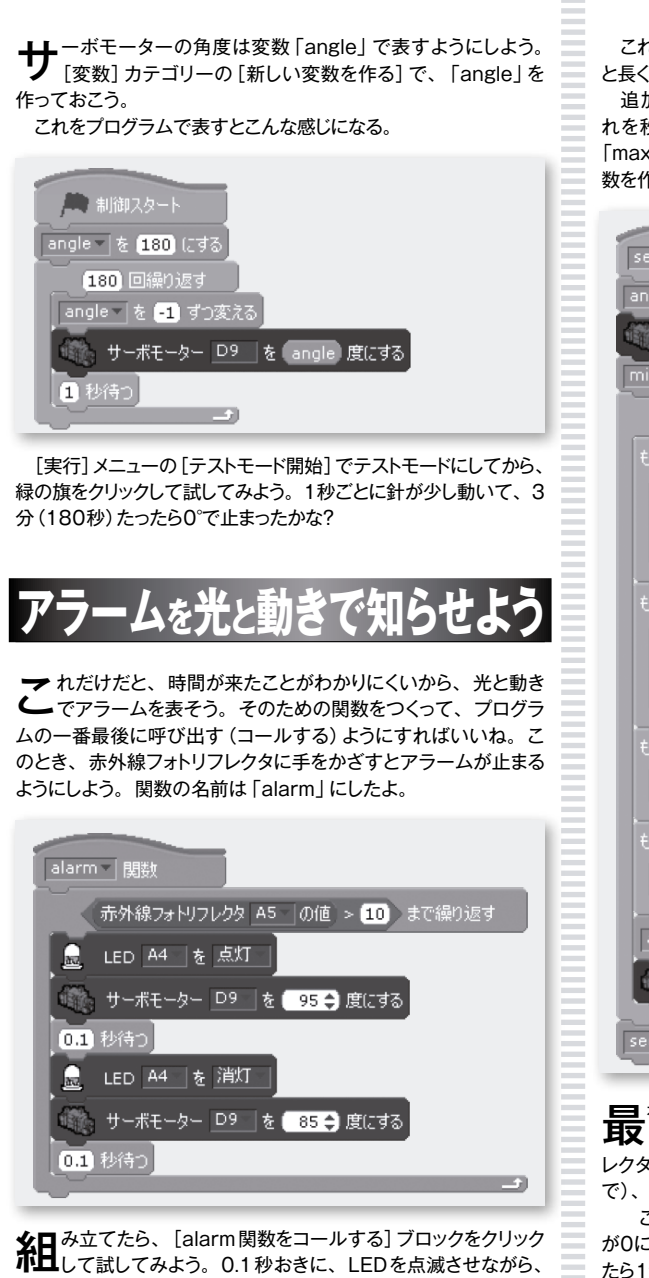

<mark>么日</mark> み立てたら、 [alarm関数をコールする] ブロックをクリック<br>**小口**して試してみよう。 0.1 秒おきに、LEDを点滅させながら、 サーボモーターで針を小刻みに動かしているのがわかるかな。赤 外線フォトリフレクタに手を近づけて、センサーの値が10より大 きくなったらアラームは止まる(繰り返さなくなる)。

 確認できたら、[alarm関数をコールする]ブロックを、さっき のタイマーのプログラムの最後につけて実験してみよう。実験す るたびに3分待つのは大変だから、とりあえず180をもっと小さな 値に変えて試してもいいよ。

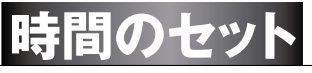

3分のような決められた時間だけでなく、スタディーノ本体の ボタンを使って、自由に時間がセットできるようにしてみよ う。セットする時間は1分単位で、最大5分。A2ボタンを押す と増えて、A1ボタンで減るようにするのがいいかな。

セットした時間は針の位置でわかるようにしよう。時間のセット が終わったら、赤外線フォトリフレクタに手を近づけてタイマーをス タートだ。

これらをまとめた関数「set」をつくっていこう。この関数はちょっ と長くて複雑だから、じっくり説明するよ。 追加の変数は、セットする時間(分)を表す「minutes」、そ れを秒に変換した「seconds」、セット可能な最大の時間(分) 「maxMinutes」だ。それぞれ、[変数]カテゴリーの[新しい変 数を作る]でつくっておこう。 set - 图勒 ngle - li≉ ∩ing inutes 「を O にする 赤外線フォトリフレクタ A5 | の値 > 10 まで繰り返す ボタン A2 | の値 = 0 ) inutes ~ を 1 ずつ変える ボタン A2 | の値 = 1 まで待 ボタン A1 | の値 = 0 minutes |を 1 ずつ変える ポタン A1 | の値 = 1 | inutes > maxMinutes ninutes 「を「maxMinutes にする minutes  $|<|0|$  ): minutes - を 0 にする ngle を minutes \* <mark>180</mark> / maxMinutes にす サーボモーター D9 を angle 度にする conds を minutes \* <mark>60</mark> にする

<mark>号</mark>■初に [angle」を0にして、針を0度の位置に動かし、<br>5<mark>5</mark> (minutes] も0分にしている。そして、赤外線フォトリフ レクターに手をかざすまで(センサーの値が10より大きくなるま で)、ボタンの入力処理を繰り返しているよ。

 この繰り返しの中で、A2ボタンが押されたら(A2ボタンの値 が0になったら)「minutes」の値を1増やし、A1ボタンが押され たら1減らしているのがわかるかな。それぞれのボタンが離される (値が1になる)まで待っているのは、ボタンを押している間、値 が増え続けるのを防止するためだ。待つことによって、ボタンを1 回押すごとに、確実に「minutes」の値が1ずつ増えたり減ったり するようにしている。

ボタンによる設定のあと、「minutes」を「maxMinutes」と比 較しているのは、設定した値が最大値を超えないようにするため だ。もし、ボタンを押しすぎて最大値を超えた場合は、最大値に 戻している。同じように、「minutes」を「0」と比較しているのは、 最小値より小さくならないようにするためだ。つまり、「maxMinutes」が3のとき、「minutes」は絶対に0以上、3以下になる。 ここまでできたら、180°÷「maxMinutes」で1分あたりの角 度を求め、それにボタンで設定された「minutes」を掛けて、針 が指す角度「angle」をセットして、サーボモーターを動かしている。 例えば、「minutes」が2で、「maxMinutes」が3だとすると、2 ×(180÷3)=120°にサーボモーター(針)が動くことで、いま設 定している時間がわかるようにしているんだ。

 赤外線フォトリフレクタに手がかざされて繰り返しを抜けたら、 「minutes」に60を掛けて、秒数に変換した値を「seconds」に セットしている。

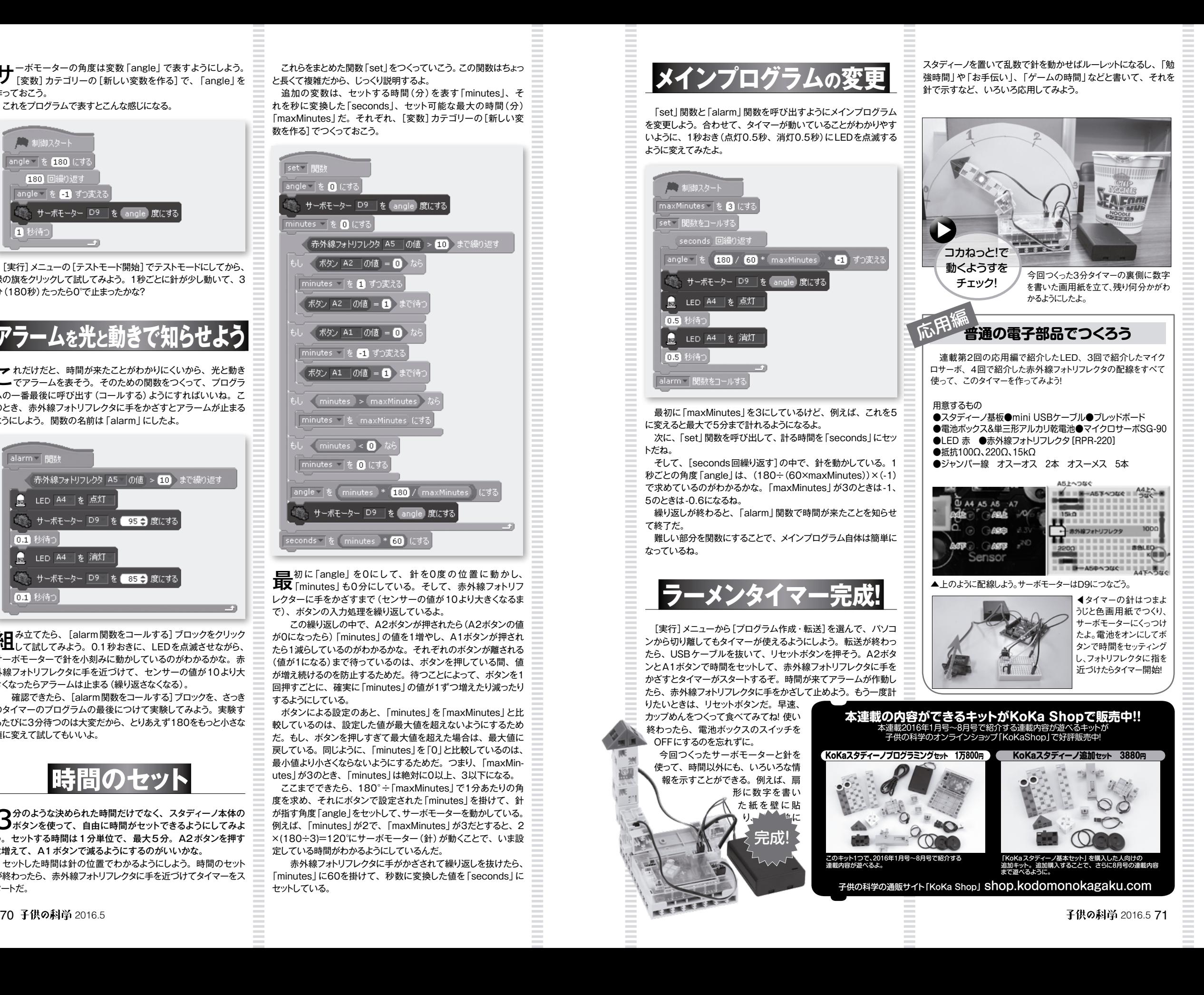